**[王雪梅](https://zhiliao.h3c.com/User/other/0)** 2006-02-09 发表

# **Auto-detect结合OSPF实现校园网双出口动态备份案例**

#### **【问题概述】**

某大学用NE40和AR46,以及2台SECPATCH1000F,实现教育网出口和电信网出口的双向动态备份。 本案例涉及到Auto-detect新功能,这是VRP3.4刚开发的新功能,因为Secpath是直接移植VRP3.4,所 以也具有本功能。

# **【拓扑结构】**

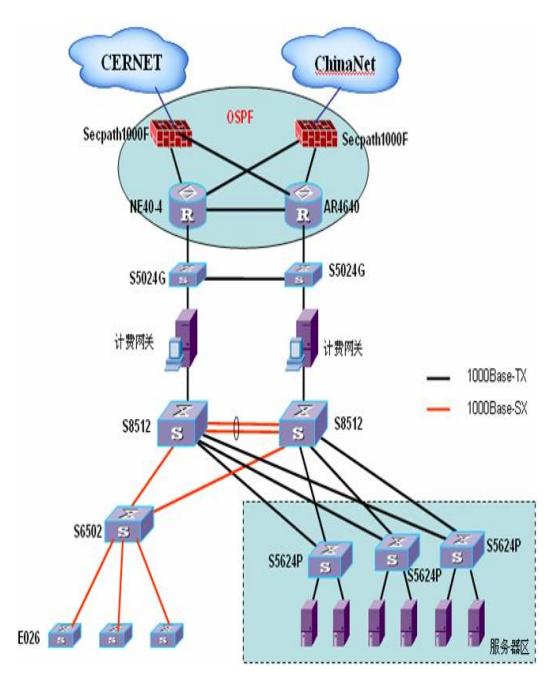

#### **【组网需求】**

1) NE40,AR46,以及2台Secpath1000F要做到动态备份,即任何链路断掉,可以自动切换到备份链 路上。

2) 访问教育网通过左边的Secpath1000F,访问公网通过右边的Secpath1000F。

3) 当教育网不能访问的时候,自动切换到右边的Secpath1000F访问教育网,

4) 当公网不能访问的时候,自动切换到左边的Secpath1000F访问公网

#### **【实现思想】**

1) 通过在NE40,AR46,以及2台Secpath1000F起用OSPF(图中蓝色区域),做到动态备份。实现任何 链路断掉都能切换到备份链路上。

2) 在左边的防火墙配置到教育网网段的静态路由,然后引入OSPF域内,这样可以让访问教育网网 段的路由通过左边的Secpath1000F出去。

3) 在右边的Secpath1000F生成OSPF缺省路由,这样除了教育网网段的路由都会从右边的Secpath 1000F上出去。

4) 怎么样才能做到当教育网不可达自动切换到公网?

#### **方案一:**

可以做策略路由,当下一跳不可达时,自动切换到第二个下一跳。但是,现在的组网是NE40通过光纤 收发器连接到Cernet,如果光纤收发器连接Cernet的一端down掉,那么NE40出口仍然是up,策略路 由无法感知。显然这个方案行不通。

### **方案二:**

。

(1).通过Auto-detect功能定义侦测的教育网IP,并且把到教育网的所有静态路由绑定到该侦测组。 当侦测该IP不通的时候,到教育网的所有路由会自动失效,这时到教育网的网段就会通过默认路由出 去,而发布默认路由的就是右边的Secpath1000F,所以此时到教育网的路由已经自动切换到了右边的 Secpath1000F。

(2).这里大家有没有考虑到这样一个问题。。。Autodetect只会让路由失效,但是不会把路由从路由 表里面删除,所以OSPF引入的时候会自动删掉这些失效的路由吗?OK,不用担心,容我娓娓道来。

。。路由表转发数据的时候其实是匹配快转表,如果快转表失效,那么目的地址就不可达,匹配该快 转表项的路由表项也就会失效。当Autodetect的侦测IP不可达时,虽然路由表没有被删除,但是该快转 表项已经被删除了,所以此时引入OSPF的路由表会自动删除。后面的试验中我会列出,大家一看便知

(3).那么大家还有没有考虑到另外一个问题,如果我到达侦测IP的快转表项都被删除,当该IP是一个

```
非直连IP的时候,没有路由,如何能够继续侦测该IP(当公网也不能访问到该IP的时候)?当该IP能够
ping通的时候,不能侦测,如何才能恢复到原路由?
通过以上N种情况的考虑, 当教育网不可达时, 链路会自动切换到公网。
5) 当公网不可达的时候如何自动切换到教育网?
我们可以在左边的Secpath1000F上发布一条默认路由,调整其cost值,让它比右边的Secpath1000F发
布的默认路由cost高,所以这样的话,OSPF域内会有2条默认路由,但是右边的OSPF发布的默认路由
cost小,优先级高,所以默认路由会走右边的Secpath1000F。我们此时可以对右边的Secpath1000F的
默认路由做Autodetect,当侦测公网某IP不可达的时候,OSPF会自动删掉引入的该默认路由,左边的
Secpath1000F的默认路由就会自动生效了。这就实现了当公网不可达的时候自动切换到教育网。
【左边的Secpath1000F配置】
dis cu
#
sysname Quidway
#
dvpn service enable
#
router id 1.1.1.1
#
firewall packet-filter enable
#
firewall statistic system enable
#
radius scheme system
#
domain system
#
detect-group 1
detect-list 1 ip address 6.6.6.1 nexthop 5.5.5.2 定义侦测组
#
interface Aux0
async mode flow
#
interface GigabitEthernet0/0
ip address 5.5.5.1 255.255.255.0 连接教育网的IP地址
#
interface GigabitEthernet0/1
ip address 2.2.2.1 255.255.255.0 连接右边的Sepatch1000F的IP地址
#
interface NULL0
#
interface LoopBack0
ip address 1.1.1.1 255.255.255.255 ROUTER ID
#
interface LoopBack1
ip address 10.1.1.1 255.255.255.0
#
interface LoopBack2
ip address 10.1.2.1 255.255.255.0
定义2个loopback IP,看右边Sepatch1000F是否能学习到
#
firewall zone local
set priority 100
#
firewall zone trust
add interface GigabitEthernet0/0 把端口加入到域里面
add interface GigabitEthernet0/1
set priority 85
#
ospf 1
import-route direct
import-route static
default-route-advertise cost 15      启用OSPF,引入直连和静态路由, 把教育网网段路由引入
到OSPF同时发布默认路由,但是其优先级比右边的Sepatch1000F低
```

```
area 0.0.0.0
 network 2.2.2.0 0.0.0.255
 network 10.1.1.0 0.0.0.255
 network 10.1.2.0 0.0.0.255
#
ip route-static 0.0.0.0 0.0.0.0 5.5.5.2 preference 200 默认路由指向教育网IP,但是必须优先
级比右边设备默认优先级低
ip route-static 6.6.6.0 255.255.255.0 5.5.5.2 preference 60 6.6.6.1为被侦测IP.
ip route-static 7.7.1.0 255.255.255.0 5.5.5.2 preference 60 detect-group 1
ip route-static 7.7.7.0 255.255.255.0 5.5.5.2 preference 60 detect-group 1
ip route-static 202.105.0.0 255.255.255.0 5.5.5.2 preference 60 detect-group 1
ip route-static 202.105.1.0 255.255.255.0 5.5.5.2 preference 60 detect-group 1
ip route-static 202.105.2.0 255.255.255.0 5.5.5.2 preference 60 detect-group 1
………………………………
202.105网段的为教育网IP,共200条,不再一一列举。具体配置见附件
【右边的Secpath1000F配置】
<Quidway>dis cu
#
sysname Quidway
#
dvpn service enable
#
router id 1.1.1.2
#
firewall packet-filter enable
#
firewall statistic system enable
#
radius scheme system
#
domain system
#
detect-group 1
detect-list 1 ip address 211.198.1.3 nexthop 9.9.9.2 定义公网侦测组
#
interface Aux0
async mode flow
#
interface Ethernet0/0
#
interface Ethernet1/0
ip address 2.2.2.2 255.255.255.0 连接左边Sepatch1000F端口 IP
#
interface Ethernet1/1
#
interface Ethernet1/2
#
interface NULL0
#
interface LoopBack0
ip address 1.1.1.2 255.255.255.255 作为ROUTER ID
#
interface LoopBack1
ip address 10.2.0.1 255.255.255.0
#
interface LoopBack2
ip address 10.2.1.1 255.255.255.0
#
interface LoopBack3
ip address 9.9.9.1 255.255.255.0 设置3个loopback,看对方OSPF是否能学习到
```
# #

firewall zone local

```
set priority 100
#
firewall zone trust
add interface Ethernet0/0
add interface Ethernet1/0
set priority 85
#
firewall zone untrust
set priority 5
#
firewall zone DMZ
set priority 50
#
#
ospf 1
default-route-advertise OSPF通告其静态路由,让上公网IP走右边路由
area 0.0.0.0
network 2.2.2.0 0.0.0.255
 network 10.2.0.0 0.0.0.255
 network 10.2.1.0 0.0.0.255 发布其他几个loopback网段IP
#
ip route-static 0.0.0.0 0.0.0.0 9.9.9.2 preference 60 detect-group 1
配置默认路由,然后OSPF发布为默认路由,并且关联侦测组,当公网IP不可达,
那么这条路由失效,OSPF会启用左边的Secpath1000F的默认路由
【教育网不可达时候的状态】
左边防火墙的路由
dis ip rou
Routing Table: public net
Destination/Mask Protocol Pre Cost Nexthop Interface
0.0.0.0/0 O_ASE 150 1 2.2.2.2 GigabitEthernet0/1
0.0.0.0/0 STATIC 200 15 2.2.2.1 GigabitEthernet0/1
1.1.1.1/32 DIRECT 0 0 127.0.0.1 InLoopBack0
2.2.2.0/24 DIRECT 0 0 2.2.2.1 GigabitEthernet0/1
2.2.2.1/32 DIRECT 0 0 127.0.0.1 InLoopBack0
5.5.5.0/24 DIRECT 0 0 5.5.5.1 GigabitEthernet0/0
5.5.5.1/32 DIRECT 0 0 127.0.0.1 InLoopBack0
6.6.6.0/24 STATIC 60 0 5.5.5.2 GigabitEthernet0/0
10.1.1.0/24 DIRECT 0 0 10.1.1.1 LoopBack1<br>10.1.1.1/32 DIRECT 0 0 127.0.0.1 oopBack0
10.1.1.1/32 DIRECT 0 0
10.1.2.0/24 DIRECT 0 0 10.1.2.1 LoopBack2
10.1.2.1/32 DIRECT 0 0 127.0.0.1 InLoopBack0
10.2.0.0/24 OSPF 10 2 2.2.2.2 GigabitEthernet0/1
10.2.1.0/24 OSPF 10 2 2.2.2.2 GigabitEthernet0/1
127.0.0.0/8 DIRECT 0 0 127.0.0.1 InLoopBack0
127.0.0.1/32 DIRECT 0 0 127.0.0.1 InLoopBack0
我们可以看到,OSPF已经把到教育网路由删除,那么此时通过默认路由访问教育
网
【公网不可达的状态】
右边的路由
0.0.0.0/0 STATIC 200 15 2.2.2.1 GigabitEthernet0/0
5.5.5.0/24 DIRECT 0 0 5.5.5.1 GigabitEthernet0/0
5.5.5.1/32 DIRECT 0 0 127.0.0.1 InLoopBack0
6.6.6.0/24 STATIC 60 0 5.5.5.2 GigabitEthernet0/0
7.7.1.0/24 STATIC 60 0 5.5.5.2 GigabitEthernet0/0
7.7.7.0/24 STATIC 60 0 5.5.5.2 GigabitEthernet0/0
202.105.0.0/24 O_ASE 150 1 2.2.2.1 Ethernet1/0
202.105.1.0/24 O_ASE 150 1 2.2.2.1 Ethernet1/0
202.105.2.0/24 O_ASE 150 1 2.2.2.1 Ethernet1/0
```
可以看到,OSPF已经把到公网的默认路由删除,默认通过左边防火墙发布的默认路由出去。